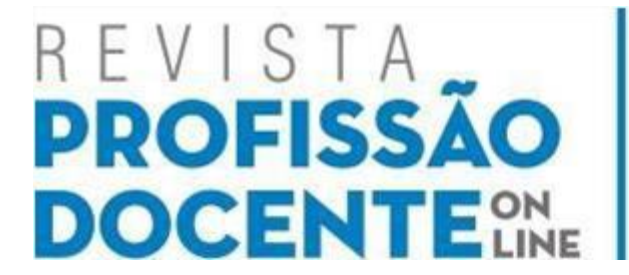

Programa de Pós-Graduação em Educação

UNIUBE - Universidade de Uberaba ISSN: 1519-0919 www.revistas.uniube.br

# **APLICAÇÕES PRÁTICAS COM SCILAB - UMA ABORDAGEM DIDÁTICA**

## **Mário Leite**

Universidade de Uberaba (UNIUBE), [marleite@gmail.com](mailto:jcaiceo@hotmail.com)

#### **Carlos Roberto Mendonça da Rocha**

Universidade Estadual do Oeste do Paraná (UNIOESTE), [croberto@unioeste.br](mailto:rosinei.this@ig.com.br)

**RESUMO:** Este artigo focaliza a ferramenta computacional SciLab - iniciais para *Scientific Laboratory* - dentro de uma perspectiva prática e com uma abordagem didática em dois exemplos: *cálculo de integrais definidas* e *resolução de sistema de equações lineares*. Estes dois exemplos mostram que esta ferramenta não é apenas uma grande calculadora, mas uma alternativa poderosa para soluções baseadas em resultados numéricos nas tomadas de decisão. O objetivo geral deste trabalho é o de apresentar aos estudantes e profissionais das áreas de ciências e engenharias uma ferramenta computacional alternativa, prática e barata, para pesquisas e aplicações em cálculos numéricos, que exijam respostas rápidas baseadas em resultados numéricos. Embora os exemplos apresentados sejam simples, eles mostram, na prática, o poder desta ferramenta de cálculo numérico quando são necessários resultados mais precisos para uso na tecnologia, nas ciências exatas e na administração de negócios para tomadas de decisão.

**Palavras-chave:** Equação. Ferramenta. Função. Intervalo. Matriz.

## **PRACTICAL APPLICATIONS WITH SCILAB - A DIDACTIC APPROACH**

**ABSTRACT**: This article focuses on the computational tool SciLab - initials for Scientific Laboratory - within a practical perspective and with a didactic approach in two examples: *calculating defined integrals* and *solving linear equations*. These two examples show that this tool is not just a great calculator, but a powerful alternative to solutions based on numerical results in decision making. The aim of this study is to show students and professionals in the fields of science and engineering an alternative computational tool, practical and cheap, for research and applications in numerical calculations, which requires quick responses based on numerical results. Although the examples presented are simple, they show in practice the power of this numerical calculation tool when you need more accurate results for use in technology, sciences and business management for decision making.

**Keywords**: **:** :Equation. Function. Interval. Matrix. Tool.

## **Introdução**

O SciLab é um *software* para ser utilizado em ambientes de cálculos numéricos. É uma ferramenta de alta performance, utilizada em situações que requerem soluções baseadas em cálculos de certa complexidade, sendo manipulada interativamente ou através de programação (LEITE, 2015, p.1). Ela faz parte de um grupo de ferramentas que simulam ambientes de computação numérica nos quais se destaca o MatLab (**Mat**rix **Lab**oratory). A diferença é que MatLab é um *software* proprietário e pago, e o SciLab é um *software* gratuito, apesar de sua distribuição estar sujeita ao tipo de licença concedida ao usuário. Neste artigo são focalizados dois exemplos práticos que podem ser evidenciados no dia a dia de engenheiros e profissionais que precisam tomar decisões baseadas em resultados numéricos: "*integrais definidas*" e "*sistemas de equações lineares*".

Estes dois exemplos estão inseridos diretamente no contexto de trabalhos realizados no âmbito da engenharia quando os cálculos de áreas irregulares se tornam importantes. Também nos trabalhos que dizem respeito à pesquisa operacional, nos quais é necessário a resolução de sistemas com um número muito grande de equações e incógnitas, facilitando os cálculos e obtendo resultados mais precisos que podem auxiliar nas tomadas de decisão.

Os estudos relativos ao uso do SciLab permitiram reconhecer esta ferramenta como uma poderosa alternativa gratuita nos cursos das engenharias da Universidade de Uberaba, já que a ferramenta líder do mercado é cara, proprietária e está sujeita ao pagamento de *royalties*. Além disto, é importante mostrar as facilidades de aprendizado sem custos adicionais. E não havendo disponibilidade de documentação oficial impresso sobre a ferramenta, o estudo permitiu mostrar o poder do SciLab em aplicações práticas. Assim, o emprego desta ferramenta responde a muitas questões relacionadas ao processamento numérico em situações que necessitam de resultados rápidos e sem ambiguidades.

## **Fundamentos de Integrais**

Para os matemáticos, o processo de trabalhar com integrais indefinidas (antiderivação) é um aspecto interessante do cálculo integral, pois permite descobrir a função (ou família de funções) que deu origem à derivada f'(x). De acordo com Fleming & Gonçalves (2012) "*uma função F(x) é chamada primitiva da função f(x) em um intervalo I, ou simplesmente uma primitiva de f(x), se para todo x*  $\epsilon$  *I tem-se*  $F'(x) = f(x)^{x}$ *.* Assim, ainda de acordo com estes autores, as primitivas de uma função f(x) sempre estarão definidas sobre algum intervalo dado; e quando o intervalo não for explicitado, ao se referir a duas primitivas da mesma função, fica subentendido que ambas são primitivas de f(x) no mesmo intervalo. Por exemplo, suponha a seguinte função primitiva:  $f(x) = x^3$ ; então  $f'(x)$  é  $3x^2$ , e a família de antiderivadas, ou integral indefinida de  $f(x)=3x^2$ , é  $F(x)=x^3+C$ . Então, pode ser afirmado que:

$$
\int f'(x)dx = f(x) + C = F(x) \text{ se, e somente se, } \frac{dF(x)}{dx} = f'(x)
$$

Assim, f(x) + C representa uma família de funções oriundas da integração da derivada f'(x), onde f'(x) pode representar a taxa de variação de uma grandeza em relação à outra. Por exemplo, se f'(t) for a aceleração de um corpo no tempo **t**, então, sua velocidade **v(t)** pode ser encontrada a partir da integração de f'(t) no tempo.

#### **Integrais Definidas**

Embora tenham sido criadas originalmente para descobrir a família de funções que deu origem a uma derivada, as integrais têm aplicação prática em várias áreas do conhecimento, e em particular, no campo da tecnologia; e quando assim empregada, uma integral é dita **definida**, onde o resultado é um número, representando a área sob a curva definida pela função primitiva.

Nas aplicações práticas da tecnologia, as integrais *definidas* são as mais importantes, uma vez que o que se deseja é obter um valor resultante da integração da função num determinado intervalo. No emprego de uma ferramenta de cálculo numérico, até o momento, só as integrais definidas são consideradas, pois o objetivo é obter um valor numérico final. Entre os vários recursos oferecidos pelo SciLab, a função *integrate* é um dos mais utilizados para integrar uma função *y=f(x)* num dado intervalo de x. Sua sintaxe é a seguinte:

**integrate**('*função*', '*variável*', *limite inferior*, *limite superior)*

O exercício apresentado, a seguir, baseiase no uso desta função de integração da

ferramenta, considerando a função  $f(x)=x^3$ , como está ilustrado na Figura 1, a seguir.

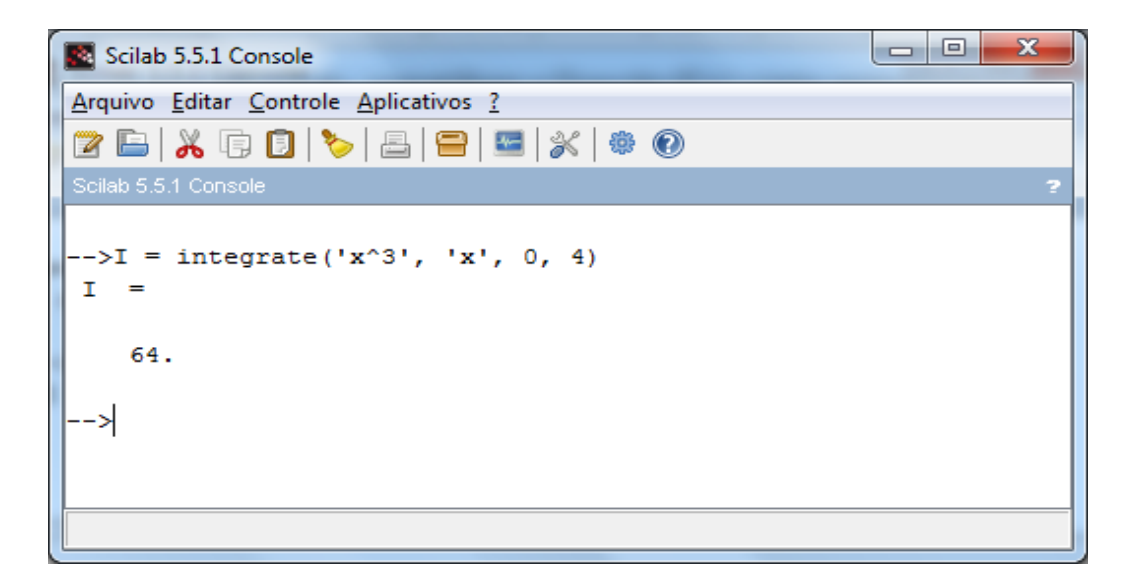

Figura 1 - Calculando a integral

Na Figura 1 pode ser visto como é relativamente fácil calcular uma integral definida de uma função integrável num intervalo. Neste exemplo foi considerado o intervalo *0<=x<=4*; o

resultado é 64 "*unidades de área"*.

No segundo exemplo deve ser considerada a função *y=2cos(x)* que terá seu gráfico com *x v*ariando de 0 a 2*pi* em

incrementos de 0.01. As linhas de instruções no ambiente interativo do SciLab estão ilustradas na Figura 2a, e o gráfico da função pode ser visto na Figura 2b.

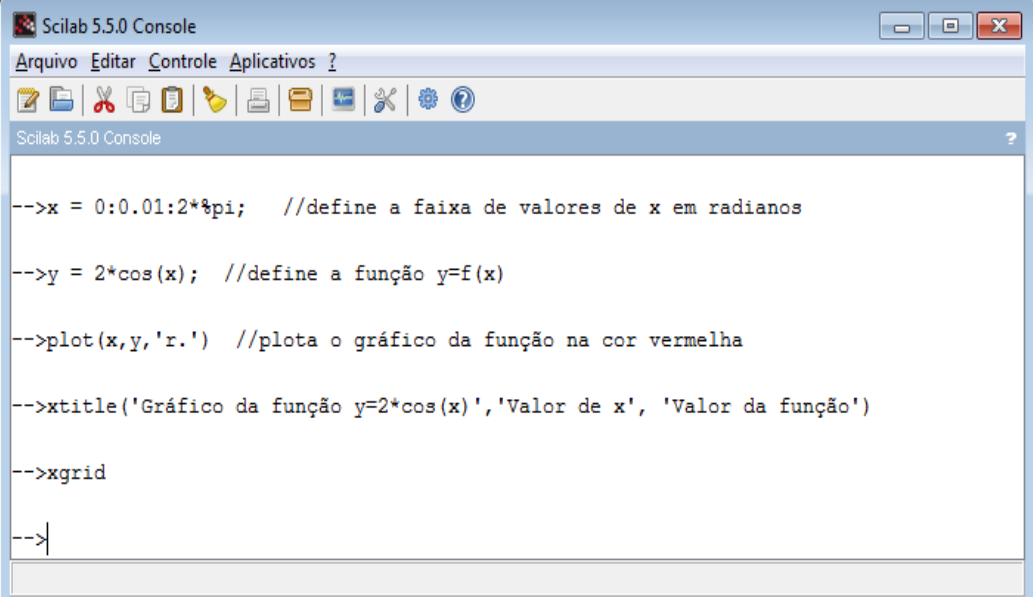

Figura 2a - Instruções para *plotar* y=2cos(x)

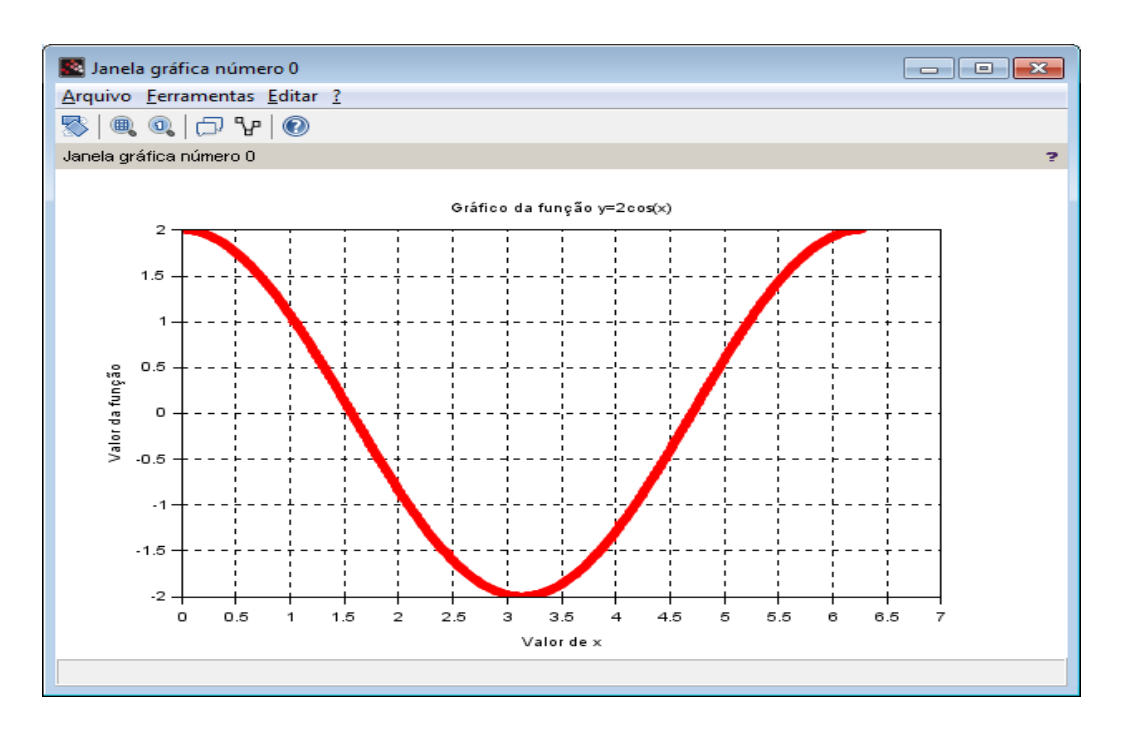

Figura 2b - Gráfico da função y=2cos(x) no intervalo [0, 2pi]

Na sequência a função será integrada para calcular a área sob sua curva desde *x=0* até

x=2.5; observe-se a área hachurada da Figura 3a.

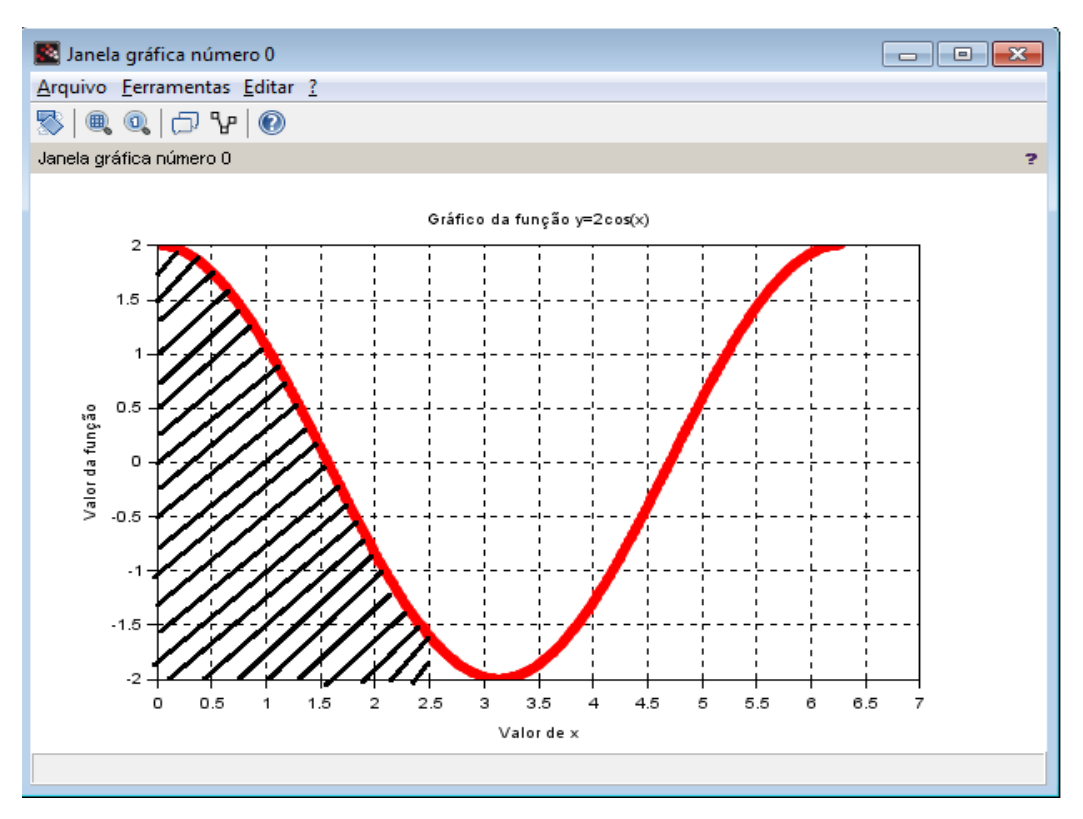

Figura 3a - Área embaixo da curva da função y=  $2\cos(x)$  no intervalo [0, 2.5]

A Figura 3b ilustra a linha de instrução com a função *integrate* para calcular o valor da área hachurada da Figura 3a; o resultado é aproximadamente 1.2 "*unidades de área*".

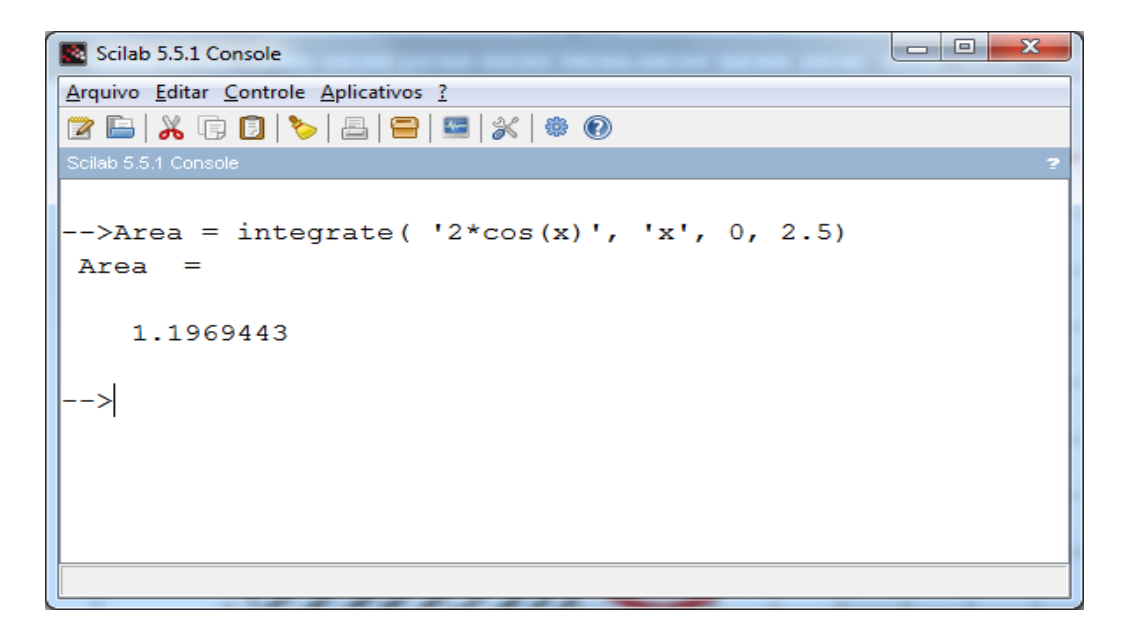

Figura 3b - Resultado da integração da função y=2cos(x) no intervalo [0, 2.5]

### **Sistemas de Equações Lineares**

*(*2000, p. 97),

De acordo com Segundo SANTOS *et al.*

Equação linear é toda equação escrita na

forma:  $ax_1 + ax_2 + ax_3 + ... + ax_n = b$  em que a1, a2, a3,...,a<sup>n</sup> são números reais que recebem o nome de coeficientes das incógnitas  $x_1$ ,  $x_2$ ,  $x_3$ ,  $x_n$ , e b é um número real chamado de termo

independente.

Ainda segundo SANTOS et al. (2000, p217), "sistema linear é um conjunto de equações da forma":

 $a_{11}x_1 + a_{12}x_2 + a_{13}x_3 + ... + a_{1n}x_n = b_1$  $a_{21}x_1 + a_{22}x_2 + a_{23}x_3 + ... + a_{2n}x_n = b_2$ ... ... ... ... ...  $a_{m1}x_1 + a_{m2}x_2 + a_{m3}x_3 + \ldots + a_{mn}x_n = b_m$ 

Kolman e Hill (2006) abordam os possíveis tipos de sistemas que podem existir quanto às suas soluções: *determinando*, *indeterminado*, *impossível*.

A solução de um sistema desse tipo é encontrar  $x_i$  (i=1,n) tais que façam com que a soma algébrica dos termos do lado esquerdo das equações fique idêntica à soma dos termos do lado direito. Seja, por exemplo, o sistema mostrado abaixo com três equações e três incógnitas:

 $x + 2y + z = 12$  $x - 3y + 5z = 1$  $2x - v + 3z = -5$ 

De um modo geral, a solução deste exemplo de sistema de equações lineares pode ser obtida facilmente através de várias técnicas: "Regra de Cramer", "Método da Eliminação de Gauss", "Decomposição LU", "Fatoração de Cholesky" ou como muitos estudantes iniciantes fazem nos exercícios de álgebra: *isolamento uma das variáveis numa das equações e em seguida fazendo diversas substituições até chegar à solução do sistema*. No caso do exemplo acima se chega facilmente aos seguintes valores das incógnitas:

- $x = -8$
- $y = 7$  $z = 6$

Como mostrado acima, a solução para sistemas com poucas equações e poucas incógnitas pode ser conseguida até mesmo manualmente, sem a necessidade de aplicar artifícios mais complexos. Entretanto, para sistemas com um maior número de equações e incógnitas a solução pode ser muito demorada e trabalhosa, mesmo empregando os métodos mais sofisticados. Uma alternativa mais prática de resolver um sistema linear qualquer é empregar ferramentas computacionais numéricas.

#### **Solução de Sistemas Lineares com o SciLab**

O estudo de matrizes é muito importante nas ciências exatas e nas engenharias, particularmente em problemas de pesquisa operacional cuja solução depende da resolução de uma equação matricial do tipo *AX=b* onde **A** é uma matriz de coeficientes da matriz **X**, e **b** um vetor de constantes. Neste caso a solução do sistema em **x** pode ser conseguida através da divisão à esquerda **A\b** ou utilizando do conceito de matriz inversa, pois a solução da equação matricial geral também pode ser resolvida fazendo **X=***inv***(A)\*b**, onde *inv()* é uma função do SciLab que apresenta a inversa de uma matriz.

Considere o sistema linear abaixo de seis equações e seis incógnitas:

A matriz **A** será composta pelos coeficientes de **X** e o vetor **b** pelos termos

independentes das equações. Tais elementos são assim representados no SciLab:

 $A = \begin{bmatrix} 2 & 1 & 1 & 1 & 1 \\ 1 & 1 & 1 & 1 & 1 \\ 1 & 1 & 1 & 1 & 1 \end{bmatrix}$  +  $\begin{bmatrix} 4 & 2 & 5 & 1 & -2 & 1 \\ 2 & 1 & 1 & 2 & 3 & 1 & 1 \\ 1 & 1 & 1 & 3 & 5 & 5 & 1 \\ 1 & 1 & 1 & 1 & 1 & 1 & 1 \end{bmatrix}$  +  $\begin{bmatrix} 1 & 1 & 1 & 1 & 1 & 1 & 1 \\ 1 & 1 & 1 & 1 & 1 & 1 & 1 \\ 1 & 1 & 1 & 1 &$  $b = [5; 0; 5; 3; 2; 4]$ 

O esquema a seguir ilustra como fica a equação na sua forma matricial:

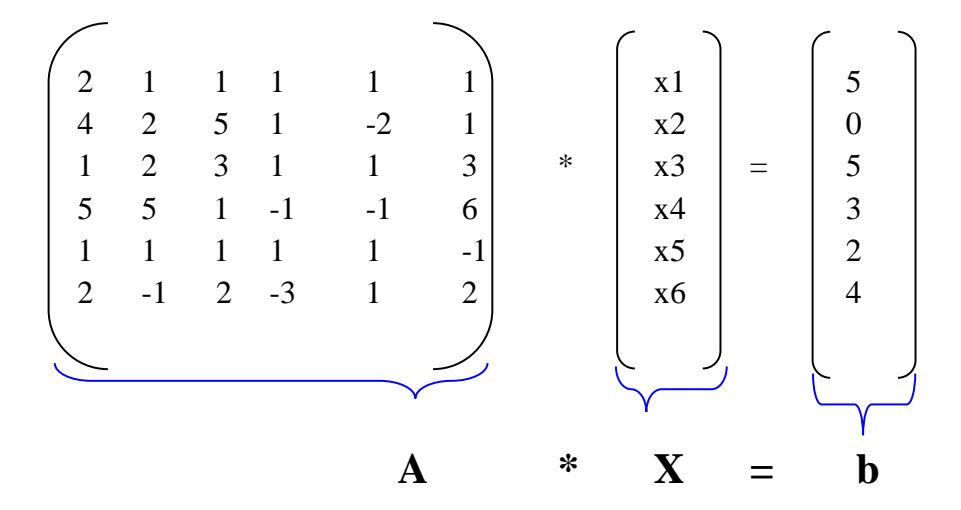

A Figura 4 ilustra a montagem da matriz **A** e do vetor **b** dentro da janela principal do SciLab, e em seguida a resolução do sistema. Uma solução sistema pode ser dada pela divisão à esquerda **A\b**. Os valores de **x** que solucionam o sistema são os seguintes:

solução, agora empregando o conceito de "matriz inversa". Neste caso, foi empregada a função *inv()* para resolver a equação matricial "isolando" **X** no primeiro membro da equação, como mostrado na expressão abaixo:

## $X = inv(A)*b$

Explicitando a matriz **X** no primeiro membro da equação, a expressão acima funciona tal como uma divisão de matrizes (como se tivesse b/A), embora esta operação não seja formalmente definida na Matemática.

 $x1 = 1$  $x2 = -1$  $x3 = 0$  $x4 = 1$  $x5 = 2$  $x6 = 1$ 

A Figura 4 também ilustra uma segunda

| Scilab 5.5.1 Console                                                                                                    | la el | $\mathbf{x}$ |
|----------------------------------------------------------------------------------------------------|-------|--------------|
| Arquivo Editar Controle Aplicativos ?                                                                                     |       |              |
| (7 B   X & 8   V & 8   8   3   X   + 0                                                                                    |       |              |
| Scilab 5.5.1 Console                                                                                                    |       |              |
| $\ket{-}$ A = [2 1 1 1 1 1 1; 4 2 5 1 - 2 1; 1 2 3 1 1 3;                                                                 |       | ▲            |
| $5\ 5\ 1\ -1\ -1\ 6\,; \quad 1\ 1\ 1\ 1\ 1\ -1\,; \quad 2\ -1\ 2\ -3\ 1\ 2]$<br> −−>                                      |       |              |
| $A =$                                                                                                    |       |              |
| 2.<br>$\overline{1}$ .<br>$\overline{1}$ .<br>$\overline{\phantom{a}}$ 1.<br>$\overline{1}$ .<br>$\overline{\phantom{a}}$ |       |              |
| 4.<br>2.<br>$-2.$<br>5.<br>1.<br>1.                                                                                       |       |              |
| 1.<br>2.<br>3.<br>1.<br>1.<br>3.<br>5.<br>5.<br>1.<br>$-1.$<br>$-1.$<br>6.                                                |       |              |
| 1.<br>1.<br>1.<br>1.<br>1.<br>$-1.$                                                                                       |       |              |
| $-3.$<br>$-1.$<br>2.<br>1.<br>2.<br>2.                                                                                    |       |              |
|                                                                                                    |       |              |
| $\left  \text{--> b = [5; 0; 5;} \right $<br>3; 2;<br>4]<br>b<br>$=$                                                      |       |              |
|                                                                                                    |       |              |
| 5.                                                                                                    |       |              |
| $\mathfrak o$ .<br>5.                                                                                                    |       |              |
| 3.                                                                                                    |       |              |
| 2.                                                                                                    |       |              |
| 4.                                                                                                    |       |              |
| $\left  \text{--} \right\rangle X = A \backslash b$                                                                       |       | Ξ            |
| $X =$                                                                                                    |       |              |
|                                                                                                    |       |              |
| 1.<br>$-1.$                                                                                                    |       |              |
| $\mathbf{0}$ .                                                                                                    |       |              |
| 1.                                                                                                    |       |              |
| 2.                                                                                                    |       |              |
| 1.                                                                                                    |       |              |
| $\left  \text{--> X = inv(A) * b} \right $                                                                                |       |              |
| $X =$                                                                                                    |       |              |
| 1.                                                                                                    |       |              |
| 1.                                                                                                    |       |              |
| О.                                                                                                    |       |              |
| 1.<br>2.                                                                                                    |       |              |
| 1.                                                                                                    |       |              |
|                                                                                                    |       |              |
|                                                                                                    |       |              |
|                                                                                                    |       |              |

Figura 4 - Resolução do sistema de equações no ambiente do SciLab

#### **Conclusão**

Os resultados apresentados nos dois exemplos demonstraram a importância do uso de ferramentas computacionais no auxílio de cálculos mais complexos, pois, seria gasto muito tempo caso se optasse por realizar os cálculos manualmente, com a precisão desejada. Por exemplo, no caso de pesquisas operacionais e otimização de processos (maximização ou minimização) é quase impossível a manipulação manual para realizar cálculos dessas magnitudes, além do fato de não se ter a certeza de que a precisão seja confiável.

O emprego de ferramentas computacionais de livre uso, como o SciLab, é importante, tanto no ensino quanto na pesquisa, pois sendo *open source* é possível a colaboração do usuário nas melhorias do *software* adaptandoo às suas necessidades. Embora tenham sido apresentados apenas dois exemplos didáticos em duas áreas distintas da Matemática, esta ferramenta pode ser empregada em várias outras áreas, tais como: controle de processos unitários, automação industrial, sistemas de computação gráfica, programação, processamento de sinais, otimização LMI (*Linear Matrix Inequalities*), sistemas dinâmicos e híbridos etc. Assim, os pesquisadores têm um leque muito amplo de aplicações com esta ferramenta.

E embora os dois exemplos apresentados tenham sido bem simples, eles podem ser aplicados na prática em quaisquer situações referentes aos contextos apresentados. Através de estudos mais específicos, futuros trabalhos poderão ser desenvolvidos a partir do aprendizado desta ferramenta e estendidos a pesquisas mais avançadas. Por exemplo, nos cálculos de integrais poderia ser incorporado ao SciLab um comando que pudesse obter a função primitiva de uma derivada; o que completaria o tratamento de integrais. Com relação à resolução de sistemas de equações, a melhoria seria conseguir saber, à *priori*, se existe ou não solução real para todas as equações do sistema e de que tipo seria a solução, como indica Kolman e Hill (2006). Por exemplo, a pesquisa "*Módulo de Villasana-Garver-Salon para Algoritmo de Otimização*" (ALMEIDA et al., 2005), no departamento de engenharia elétrica da UNIOESTE, cujo sistema foi desenvolvido em Delphi, demandou muitos cálculos matriciais bem complexos, pois era um sistema de transmissão de energia elétrica com seis barras e quinze circuitos. O sistema pode ser melhorado com o uso do SciLab, pois este oferece recursos específicos para sistemas elétricos com o *toolbox* Xcos. Essas melhorias são, de fato, factíveis de serem obtidos, uma vez que a ferramenta é gratuita e de código aberto; duas de suas

principais vantagens, além da facilidade no aprendizado comprovada em sala de aula e em laboratório.

## **Referências**

ALMEIDA, Adriano Batista de et al. Módulo de Villasana-Garver-Salon para Algoritmo de Otimização. In: ENCONTRO ANUAL DE INICIAÇÃO CIENTÍFICA, 2005, Foz do Iguaçu. *Anais...* Foz do Iguaçu: UNIOESTE, 2005.

FLEMMING, Diva Marilia; GONÇALVES, Miriam Buss. *Cálculo A:* Limite, Derivação, Integração. Florianópolis: Pearson, 2012.

KOLMAN Bernard; HILL David R. *Introdução à Álgebra Linear com aplicações.* 8. ed. Rio de Janeiro: LTC, 2006.

LEITE, Mário. *SciLab:* Uma abordagem Prática e Didática. 2. ed. Rio de Janeiro: Editora Ciência Moderna, 2015.

SANTOS, Carlos Alberto Marcondes; GENTIL, Nelson; GRECO, Sérgio Emílio*. Matemática: volume único*. São Paulo: Ática, 2000.

[www.scilab.org](http://www.scilab.org/) (ferramenta baixada neste *link* em 19/01/15 - 16:55).